[今日のポイント] -濃淡のない写真を修正する(ヒストグラムの平均化)-

## ○今日の言葉

- ・濃度…色の濃淡を示すもの。例 濃い青~水色。
- ・ヒストグラム…画像の中の濃度分布を集計しグラフ化したもの。画像全体の明る さの偏り(濃淡の分布状況)が一目でわかる。
- ・平均化(ノーマライズ。平坦化)…偏っている濃度分布を均等にして、全体的にコ ントラストを付ける。

## ○どのような写真に良いのか?

・ヒストグラムの濃度(濃淡)分布が偏っている写真 例:室内で撮った写真。曇り空で撮った風景。

## ○使い方ーーー(注)この方法は、画像の濃淡が偏っている時に有効です。

- したい写真を開く。
- ※[カラー-ヒストグラム-ヒストグラムの表示]コ マンドで、濃淡の偏り具 合をチェックする。
- [OK]ボタンをクリックして、 一度ヒストグラムを閉じ る。
- 2.[カラー-ヒストグラム-ノーマライズ コマンド を実行する。
- ※ヒストグラムを表示して、 濃淡の分布がどう変化し たか、チェックしよう。

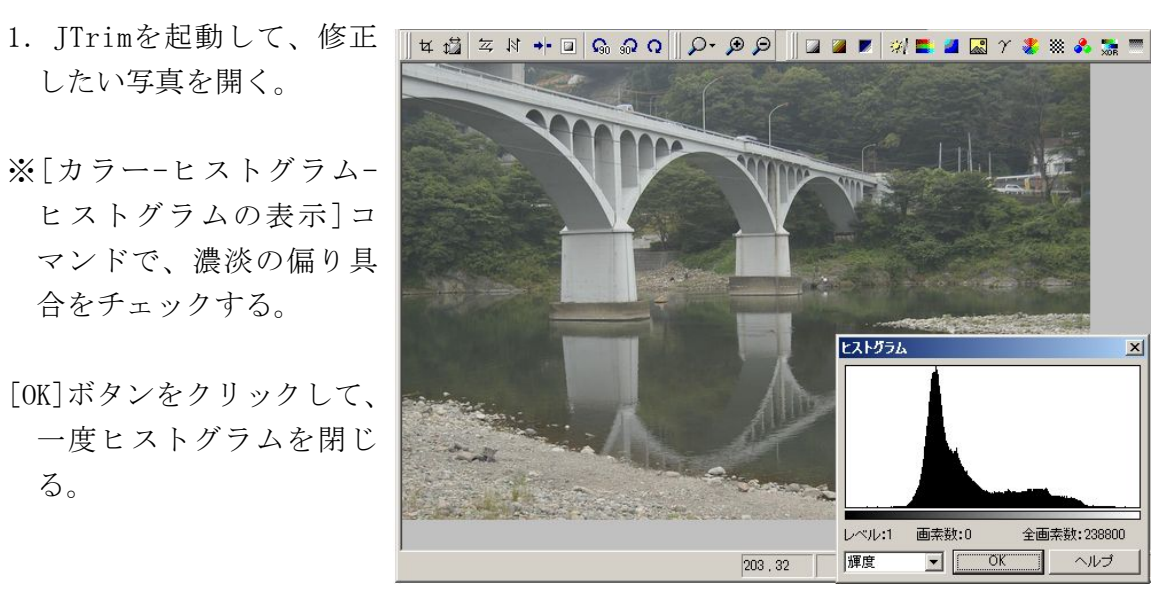

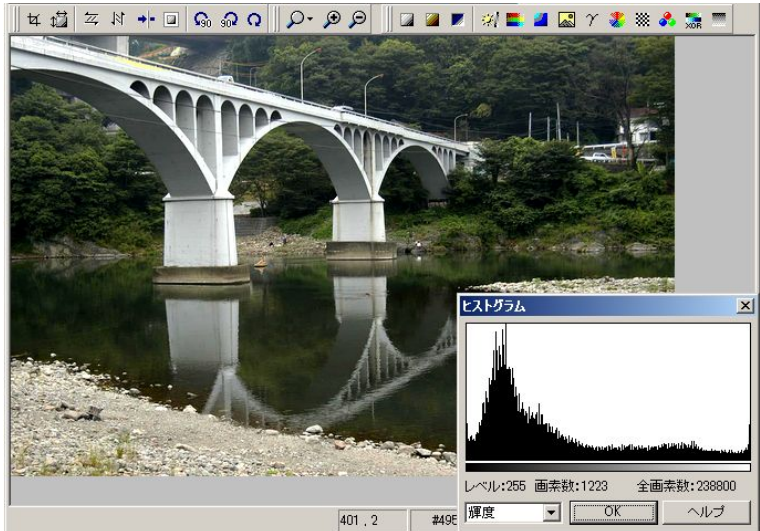